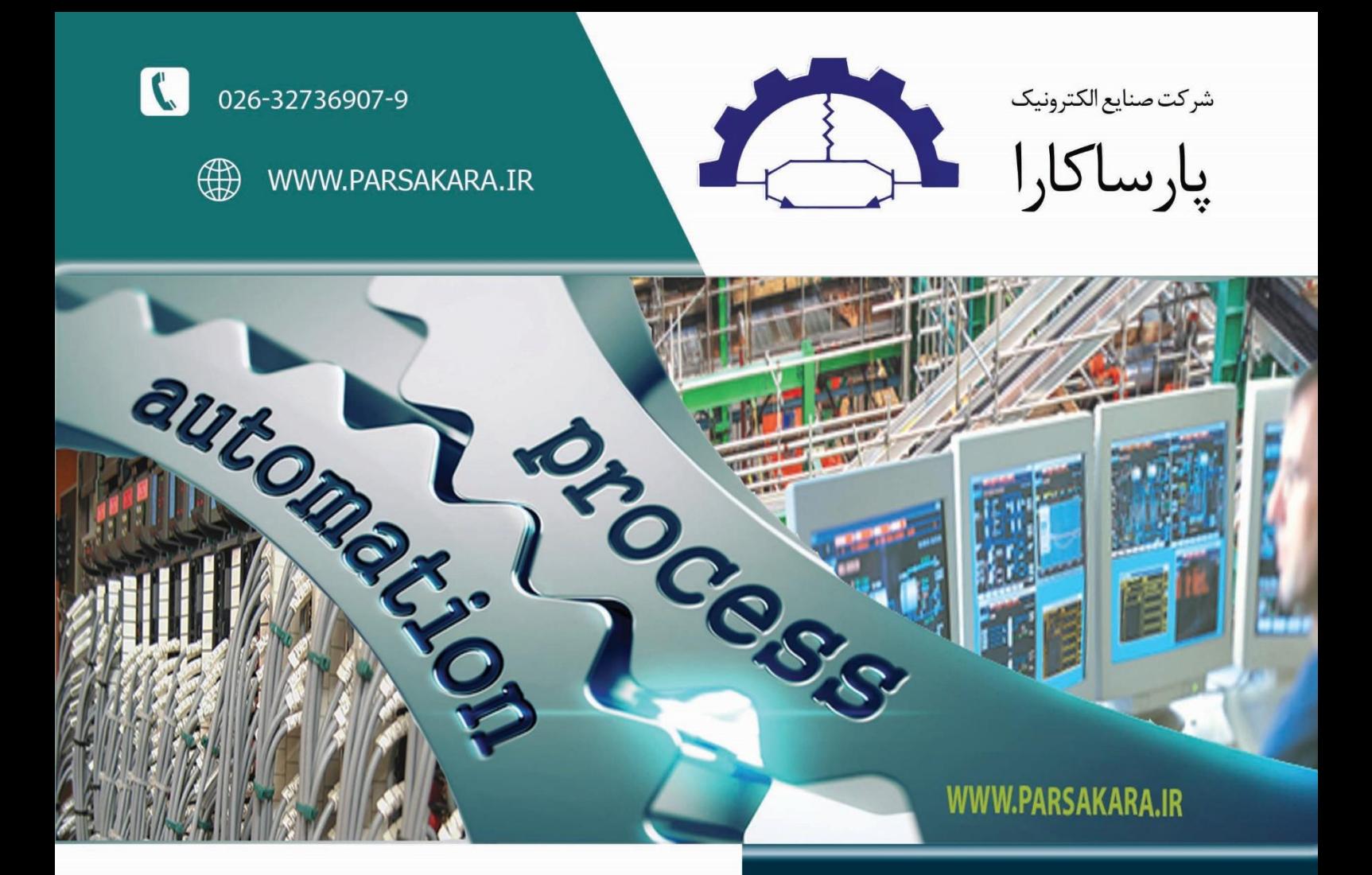

# سیستم کنترل از راه دور

# ایستگاههای حفاظت کاتدیک

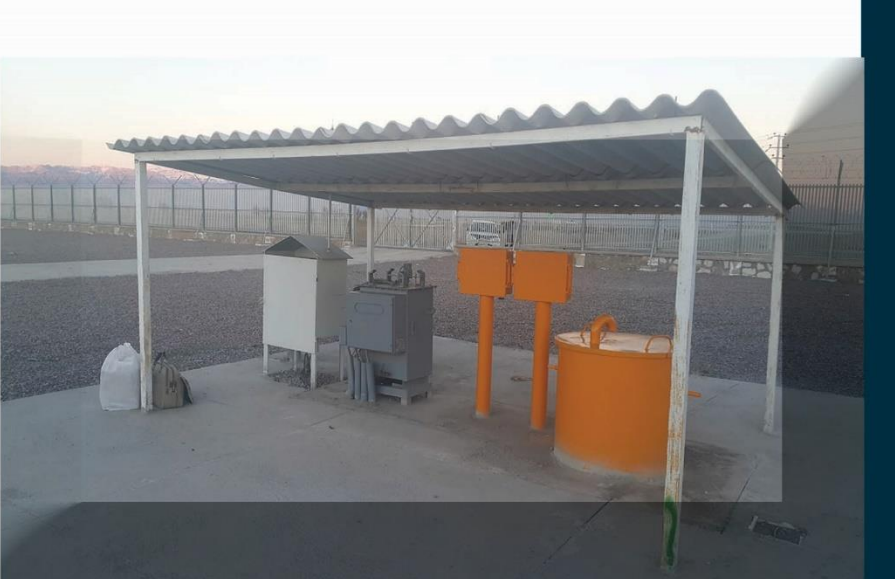

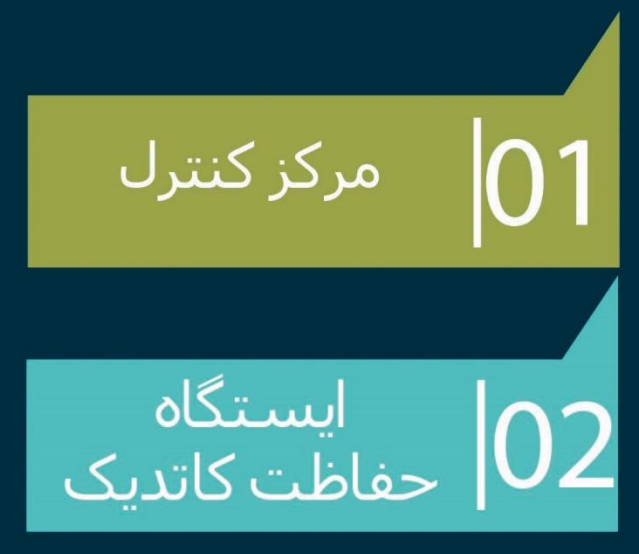

# **طرح کلی**

سیستم از دو قسمت تشکیل شده است یکی در مرکز کنترل و دیگری ایستگاههای حفاظت کاتدیک . تجهیزات مرکز کنترل عبارتست از : نرم افزار اسکادا و **PC EMBEDDED** و مودم **GPRS/GSM** که در یک **Package** نصب شده است . در هر ایستگاه یک تابلو محلی وجود دارد که لیست تجهیزات آن عبارتست از : **PLC –** دیتاالگر- ایزوالتور جریان و ولتاژ **–** مودم **GPRS/GSM –** باطری **–** مدار **GPS**- کنتاکتور قطع و وصل ورودی و خروجی ترانس یا **SSR –** نمایشگر **HMI –** منبع تغذیه **24** ولت **–** استپ موتور و درایو آن. ارتباط مرکز کنترل و هر ایستگاه در بستر **GPRS/GSM** انجام می شود . و به صورت دستی یا اتومات مرکز کنترل به ایستگاه وصل شده و دیتای الزم بین آن دو ردو بدل می شود .

سیستم قابلیت ارسال و دریافت **SMS** نیز دارد . همیشه سیستم کنترل محلی در حال کنترل ترانس رکتیفایر می باشد و بصورت خود کنترلی سعی دارد ولتاژ تست پوینت را روی یک عدد ثابت نگاه دارد .

طرح شماتیک زیر کل سیستم را نشان می دهد.

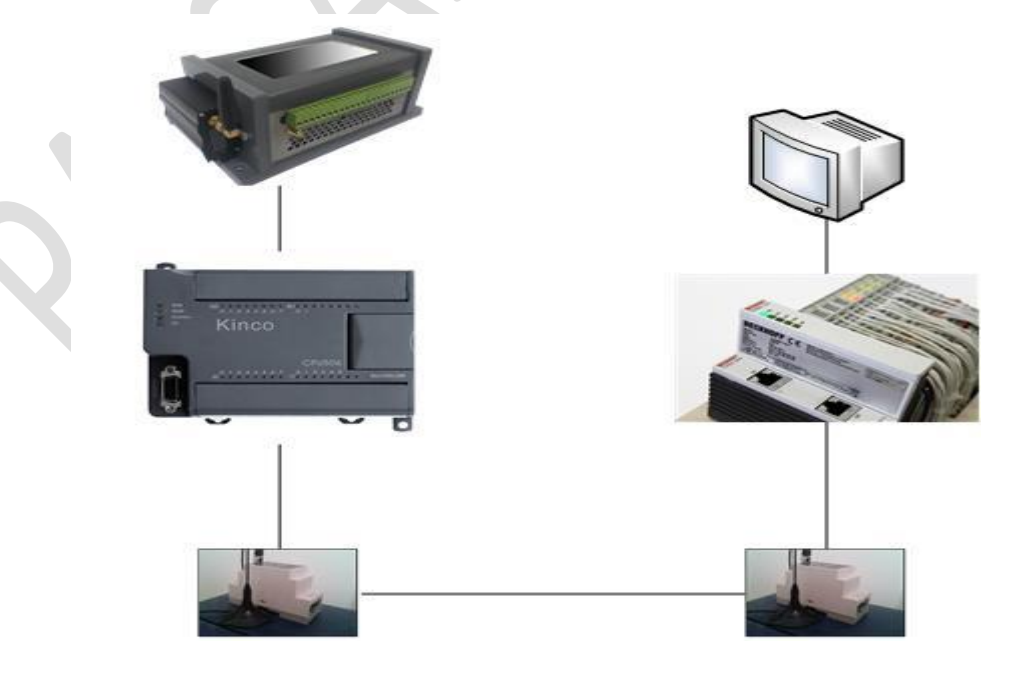

## **مشخصات سیستم کنترل Local ( ایستگاههای حفاظت کاتدیک(**

برای کنترل هر ایستگاه از یک **PLC** استفاده شده است . این **PLC** به وسیله مودم **GSM/GPRS** به مرکز کنترل مرتبط شده و اطالعات بین آن دو رد و بدل می شود . این **PLC** دارای **14** ورودی دیجیتال **9** خروجی دیجیتال و **4** سیگنال ورودی آنالوگ و **2** پورت سریال **232RS485,** می باشد . کارتهای **PLC** قابل توسعه می باشد. **PLC** در حالت ابتدایی از یک روتین **Initial** استفاده و سیستم را کنترل می نماید . و پس از اولین ارتباط با مرکز اسکادا اطالعات جدید را دریافت و جهت کنترل اعمال می نماید .

تصاویر زیر قسمتهای مختلف مجموعه سیستم کنترل **Local** را نمایش می دهد

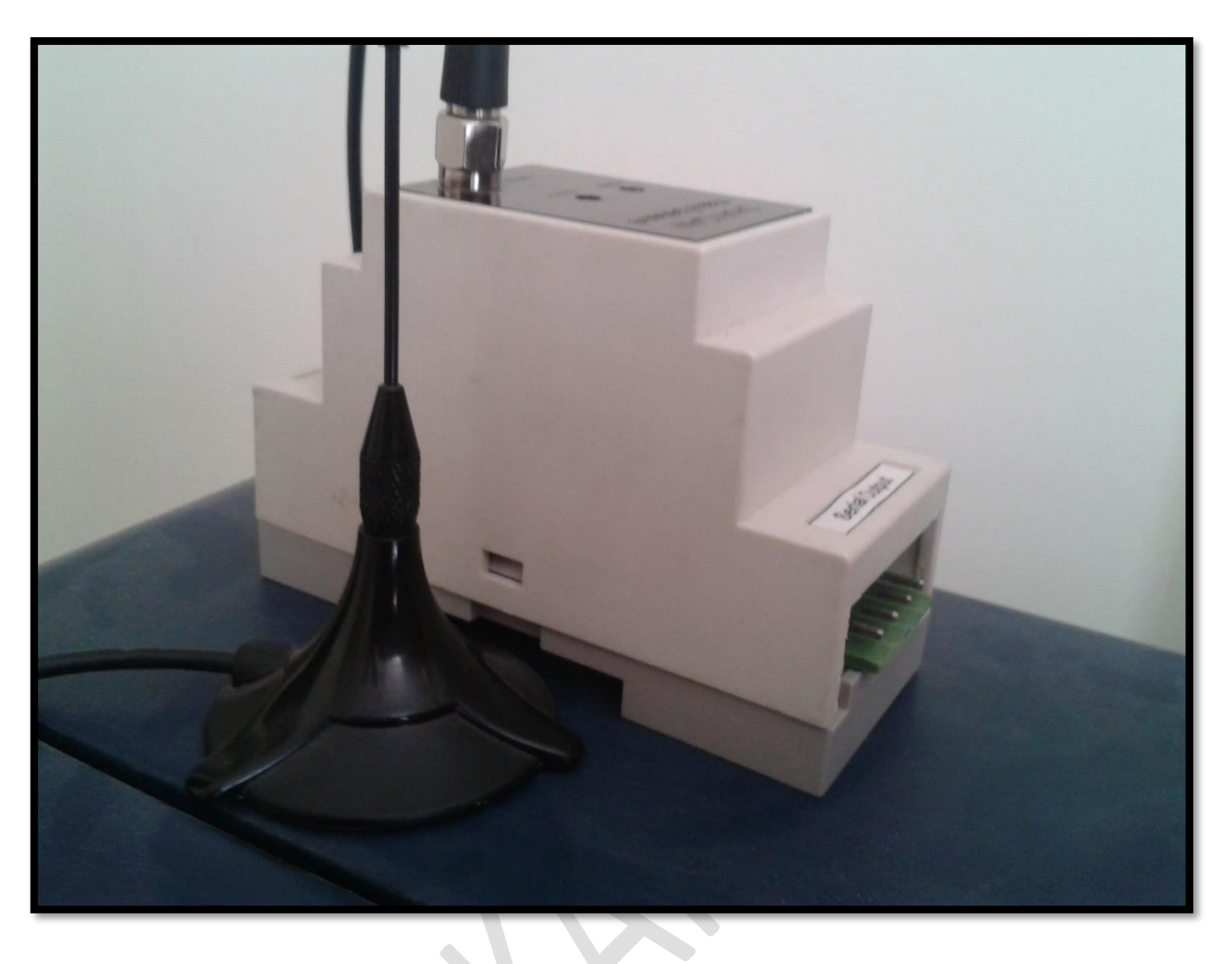

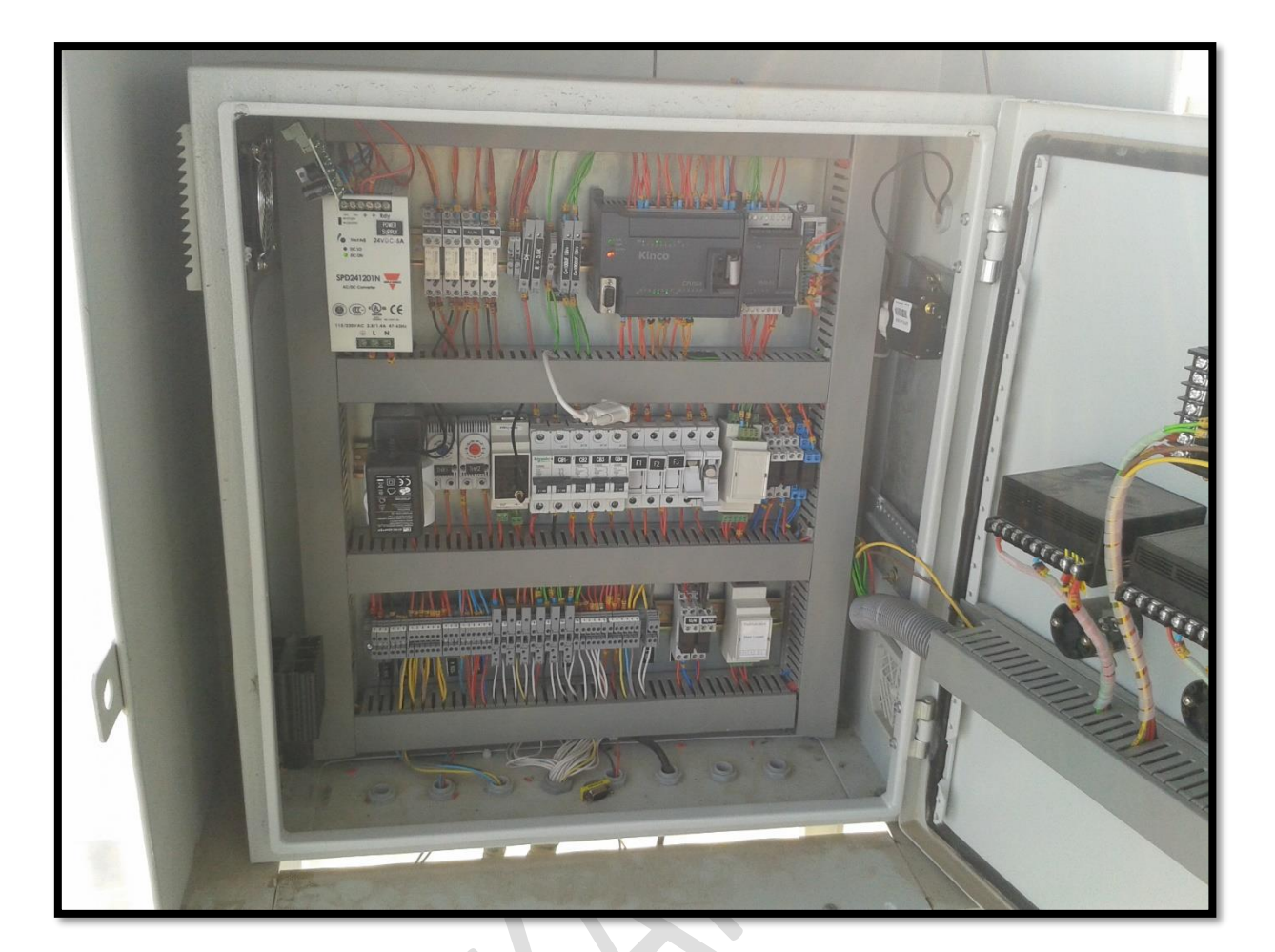

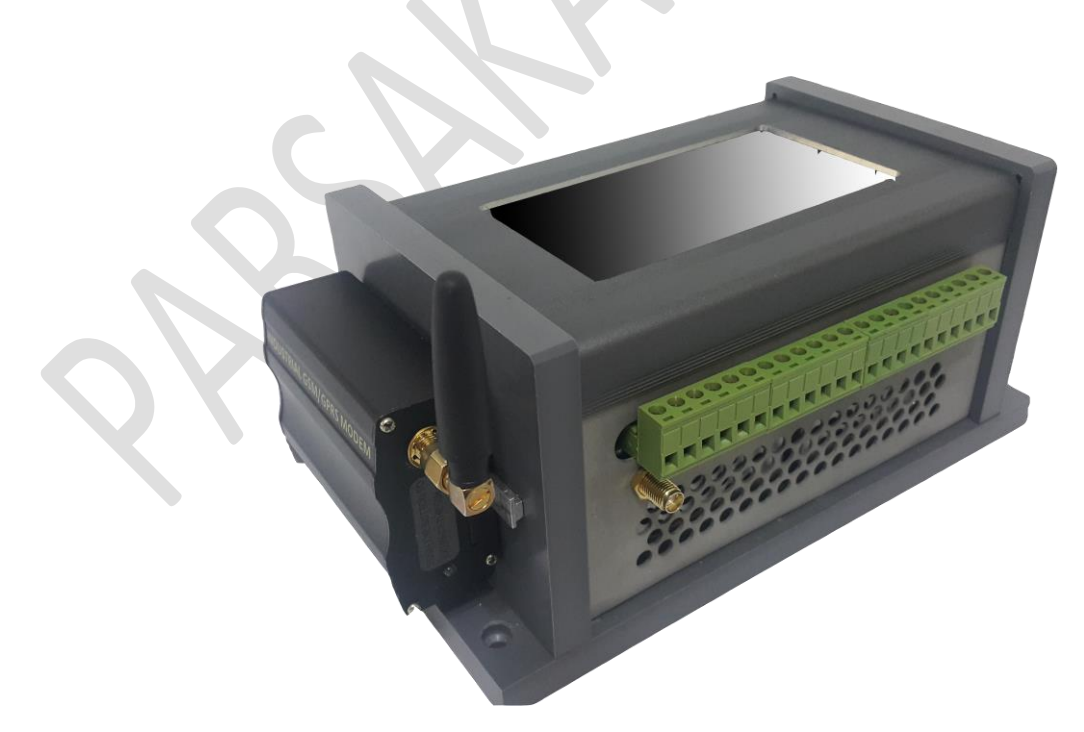

کارهای عمده سیستم کنترل **Local** به شرح زیر است :

-**1** میزان پتانسیل نقطه تزریق یا **Point Test** که یک مقدار آنالوگ است از طریق مدار ایزوالتور توسط **PLC** خوانده می شود و در برنامه یک میزان **Low** و **High** برای آن تعیین می گردد که در صورت عبور از این حدود آالرم مربوطه به **SCADA** ارسال می گردد. مقدار این سیگنال هم به اسکادا گزارش شده و هم در دیتاالگر ذخیره می گردد.

-**2** میزان دمای روغن داخل ترانسفورمر رکتیفایر به وسیله ترموکوبل اندازه گیری می شود . این میزان به سیگنال آنالوگ **AI** تبدیل و توسط **PLC** خوانده می شود در داخل برنامه برای دمای روغن میزان **Low** و **High** در نظر گرفته می شود که در صورت عبور دما از هر کدام از این حدود آالرم مربوط بهه آن در **SCADA** نمایش داده شود. مقدار این سیگنال هم به اسکادا ، گزارش شده و هم در دیتاالگر ذخیره مهی گردد.

-**3** میزان ولتاژ خروجی ترانس ) بعد از یکسو سازی نیم موج یا تمام موج توسط ترانس( بوسیله مبدل و ایزوالتور ولتاژ خوانده شده و یک سیگنال **0** تا **10** ولت به **AI** کارت **PLC** اعمال می نماید. در برنامه یک میزان **low** و **High** برای آن تعیین می گردد که در صهورت عبهور از ایهن حهدود آالرم مربهوط بهه **SCADA** ارسال می گردد. مقدار این سیگنال هم به اسکادا ، گزارش شده و هم در دیتاالگر ذخیهره مهی گردد.

-**4** میزان جریان خروجی ترانس ) بعد از یکسو سازی نیم موج یا تمام موج توسط ترانس( بوسیله مبدل و ایزوالتور جریان خوانده شده و یک سیگنال متناسب **0** تا **10** ولت به **AI** کارت **PLC** اعمال می نماید . در برنامه یک میزان **low** و **High** برای آن تعیین می گردد . که در صهورت عبهور از ایهن حهدود آالرم مربوطه به **SCADA** ارسال می گردد. مقدار این سیگنال هم به اسکادا ، گزارش شده و هم در دیتهاالگر ذخیره می گردد.

-**5** جهت خود کنترلی ایستگاهها سه مود وجود دارد. -**1** مود ولتاژ **Point Test** -**2** مود ولتاژ خروجی رکتیفایر -**3** مود جریان خروجی رکتیفایر . از طریق اسکادا مشخص می شود که در این ایستگاه کدام مود کنترلی انتخاب شود. در هر لحظه فقط یکی ازمودها قابل اجرا خواهد بود. در مود **1** مبنای خودکنترلی ولتاژ بدسهت آمهده از هافسل می باشد. در مد **2** مبنای خودکنترلی ولتاژ خروجی ترانس بعد از رکتیفایر می باشد . در مد **3** مبنهای خودکنترلی جریان خروجی ترانس بعداز رکتیفایر می باشد . بدلیل وجود زمینهای غیر مشترک در سیگنالهای آنالوگ از ایزوالتور استفاده می شود.

-**6 PLC** با معیار قرار دادن میزان پتانسیل نقطه تزریق )**AI** )شرایطی را فراهم می کند که در دو مد **Manual** و **Auto** ولتاژ خروجی ترانس تنظیم می گردد:

الف ( کاربر می تواند بصورت دستی از طریق **SCADA** یک عدد دلخواه به عنوان ولتاژ خروجی ترانس وارد کند و **PLC** با فرمان راست گرد یا چپ گرد چرخیدن **Motor Step** خود را به آن عدد مورد نظر برساند. در این حالت می توان از طریق **SCADA** مستقیماً پله های استپ موتور را افزایش و کاهش داد.

ب( در حالت اتوماتیک یک **Point Set** از طریق **SCADA** تعیین می گردد. **PLC** با مقایسه **AI** با آن دسهتور چپ گرد یا راست گرد چرخیدن **Motor Step** را داده و ولتاژ خروجی ترانس را بهه آن عهدد مهی رسهاند. ) **Auto** ) در این حالت **PLC** دائماً ولتاژ خروجی را اندازه گیری و استپ موتور را برای رسیدن به **Point Set** تنظیم می نماید.

در ایستگاههای تریستوری به جای استپ موتور ، سیستم کنترل تریستوری وجود دارد . یک خروجی آنـالوگ متناسب با **Point Set** تشکیل یک حلقه **PID** داده و سعی بر تنظیم خروجی تهرانس مهی نمایهد . در حالهت اتوماتیک **PLC** خروجی را طوری تنظیم می نماید که ولتاژ تست پونیت معادل عدد**Point Set** باشد . در حالت دستی نیز همین روش قابل انجام است .

-**7** یک عدد میکروسوئیچ در تجهیز تعبیه شده که در صورت باز شدن درب تجهیز یک **DI** به **PLC** اعمال می شود این سیگنال بصورت آالرم به اسکادا گزارش می شود . و در ضمن به اپراتور معرفی شده نیز پیامک مناسب ارسال می گردد.

-**8** فرمان قطع شدن ورودی **AC** رکتیفایر ، بدین معنی که در برنامه یک **DO** لحاظ می گردد که در **SCADA** با زدن یک **Tag** این **DO** اعمال شده و بوبین یک رله را تحریک و جریان **AC** یا کنتاکتوری را که در مسیر آن قرار دارد قطع می کند.

-**9** در برنامه **PLC** یک **DO** در نظر گرفته شده است که کاربر در برنامه **SCADA** با زدن یک **Tag** این **DO** را فعال نموده که بوبین یک رله تحریک می شود و به دنبال آن با کنتاکتور، ترانس رکتیفایر از بار قطع می شود. این حالت برای خواندن ولتاژ قطع خط لوله الزم است.

-**10** برای خواندن ولتاژ نقطه تست در زمان اینتراپت الزم است که یک زمان سنج دقیق که بین تمام ایستگاه ها سنکرون باشد در **PLC** وجود داشته باشد. برای این کار از **GPS** استفاده می شود که از طریق پورت سریال بین **GPS** و **PLC** بصورت **Line On** ارتباط برقرار می گردد.

-**11** قرائت ولتاژ نقطه تست به دو طریق **Manual** و سنکرون امکان پذیر است. در حالت **Manual** اپراتور از طریق **SCADA** نسبت به قطع خروجی ترانس اقدام می نماید و سپس ولتاژ نقطه تسهت را مشهاهده و سهپس خروجی ترانس را وصل می نماید.

در حالت سنکرون اپراتور یک تایم به **PLC** اعالم می نماید.**PLC** در سر موعد ظرف چند میلی ثانیهه خروجهی ترانس را قطع ، ولتاژ نقطه تست را ذخیره و ارسال می نماید و سپس خروجی ترانس را وصل می نماید.

-**12** کلیه پارامترهای ) ولتاژ و جریان ( با دقت **0**/**1** اندازه گیری و روی **HMI** نمایش داده می شود. و نیز برای هر پارامتر میزان حداکثر و حداقلی برای اعالم آالرم تعیین می گردد. برای هر پارامتر اعالم آالرم بطور مجزا و قابل **Enable** یا **Disable** شدن وجود دارد . برای هر پارامتر میزان **Max** و **Min** تعیین می گردد.

-**13** در برنامه **PLC** آالرمهای زیر در نظر گرفته می شود. این آالرم ها طبهق بنهد **12** قابلیهت **Enable** یها **Disable** دارد. اگر**Enable** شود یعنی قابلیت ارسال آالرم از جایگاه وجود دارد.

-**1** اشکال در برق ورودی ایستگاه

-**2** اشکال در برق کنتور

-**3** ولتاژ **Point Test** از مقدار مشخص باالتر و پایین تر باشد.

-**4** ولتاژ **DC** خروجی از یک حد پایین و باالتر بیشتر برود.

-**5** جریان **DC** خروجی از یک حد پایین و باال بیشتر برود.

-**6** افزایش یا کاهش دمای روغن

-**7** قطع سیگنال **GPS** و یا نامنظم شدن آن

وقوع هر کدام از آالرمهای فوق بوسیله **SMS** به کاربران تعریف شده اعالم می گردد.

-**14** در **PLC** رکوردی شامل جریان ترانس **–** ولتاژ ترانس **–** ولتاژ تست پوینت **–** آالرم های تعریف شهده **–** زمان رکوردگیری ذخیره می گردد. هر گاه از طریق **SCADA** فرمان **Download** آمد ، رکوردهای مورد نظر از **PLC** به سرور منتقل می شود.

-**15** اپراتور می تواند از طریق سرور فرمان **Down Shut** ایستگاه را بدهد. این موضوع مستقل از آالرمها می باشد. این حالت از طریق قطع کنتاکتور ورودی یا خروجی در حالت دستی انجام پذیراست. -**16 PLC** این قابلیت را داردکه یک برنامه زمانبندی از **SCADA** دریافت نماید وطی آن فواصهل روشهن یها خاموش کردن اتوماتیک تـرانس رکتیفـایر را اجـرا نمایـد. در ایـن حالـت خروجـی رکتیفـایر از مـدار جـدا می شود. ولی برق ورودی قطع نمی گردد و اندازه گیری ها کماکان ادامه می یابد. مقادیر ولتاژ تست پونیت طی زمانهای مشخص و قابل تنظیم در این حالت اندازه گیری شده و ذخیره می گردد. هر گاه فرمانی از اسکادا آمده این فایل ذخیره شده به اسکادا ارسال می گردد.

-**17** یههک دسههتگاه **HMI** در سیسههتم **Local** وجههود دارد . ایههن **HMI** دارای یههک **LCD** رنگههی و **Touch** می باشد. تمام راهبری سیستم از طریق این **HMI** امکان پذیر است . هر آنچه که از مرکز کنترل بهه **PLC** در محل اعمال می شود از طریق **HMI** نیز انجام می شود . بنابراین اپراتور در محل به تمام پارامترهها دسترسهی خواهد داشت. برای درک بهتر تصاویری از صفحات **HMI** نمایش داده می شود.

-**18** سیستم مجهز به ارسال و دریافت **SMS** می باشد . در بخش بعدی فرامین دریافتی به وسیله **SMS** و پیام های ارسالی آمده است .

-**19** سیستم محلی دارای یک دیتاالگر می باشد. محتویات داده **Log** شده روی **SD** ذخیره می گردد. حجم این حافظه تا **8** گیگا بایت در نظر گرفته شده است . فایلهای ذخیره شده به صورت روزانه بوده و کل یک سال در آن ذخیره می گردد. بازیابی اطالعات **SD** هم از طریق دستی هم از طریق اسکادا و هم از طریق **HMI** در محل ، امکان پذیر است .

#### **عوامل ارسال اتوماتیک SMS از ایستگاهها**

عواملی وجود دارد که بر اثر ایجاد آن سیستم به **3** شماره موبایل **SMS** می دهد . متن **SMS** همان متنی است که در پاسخ مانتیور داده می شود. **3** شماره تلفن از طریق اسکادا به هر ایستگاه داده می شود. عواملی که سبب ارسال **SMS** می شوند عبارتند از :

- **-1 PLC** به محض روشن شدن یک **SMS** ارسال می نماید. اگر بدلیلی سیستم **PLC** خاموش شده باشد ) قطع برق یا تمام شدن باطری یا اپراتور از محل سیستم را خاموش کرده باشد) در روشن شدن مجدد پس از چک کردن پارامترهای داخلی یک **SMS** ارسال می کند . تا بدین وسیله در مدار قرارگرفتن خود را اعلام نماید.
- **-2** هرگاه برق شهر قطع شود یا فیوز اصلی **BOX AC** قطع شود و سیستم **PLC** مجبور به استفاده از باطری شود **SMS** ارسال می شود .
- **-3** اگر یکی از **Protection** های درب تابول کنترل یا درب ترانس عمل کند به معنی باز شدن درب بوده و سبب ارسال **SMS** می شود .
- **-4** اگر یکی از چهار عامل ایجاد **Shutdown** فعال شود **SMS** ارسال می گردد. این عوامل باال رفتن بیش از اندازه )**MAX** ) ، سیگنالها ولتاژ تست پونیت **–** ولتاژخروجی ترانس **–** جریان خروجی ترانس- دمای روغن ترانس می باشد.
- **-5** اگر یکی ازچهار عامل ایجاد آالرم اتفاق بیفتد **SMS** ارسال می گردد. این چهار عامل باال رفتن بیش از اندازه ولتاژ تست پونیت **–** ولتاژ خروجی ترانس **–** جریان خروجی ترانس و دمای روغن می باشد . البته در بند **4** و **5** مشروط بر فعال کردن این عوامل از طریق **SCADA** یا **HMI** تابلوی محلی است .

## **دریافت وضعیت ایستگاه بوسیله ارسال SMS**

از هر شماره تلفن موبایل مشروط بر آنکه **Password** را بدانید می توانید پیامک به ایستگاه ارسال نمایید . با این روش هم می توانید از وضعیت ایستگاه مطلع شوید و هم می توانید چند فرمان کلیدی به ایستگاه ارسال نمایید . پس از ارسال هر کد به ایستگاه وضعیت ایستگاه به همان شماره موبایل که **SMS** داده است ارسال می گردد..

متن پیامک دریافتی بصورت التین و در **11** خط می باشد . متن پیامک دریافتی از ایستگاه به شرح زیر می باشد :

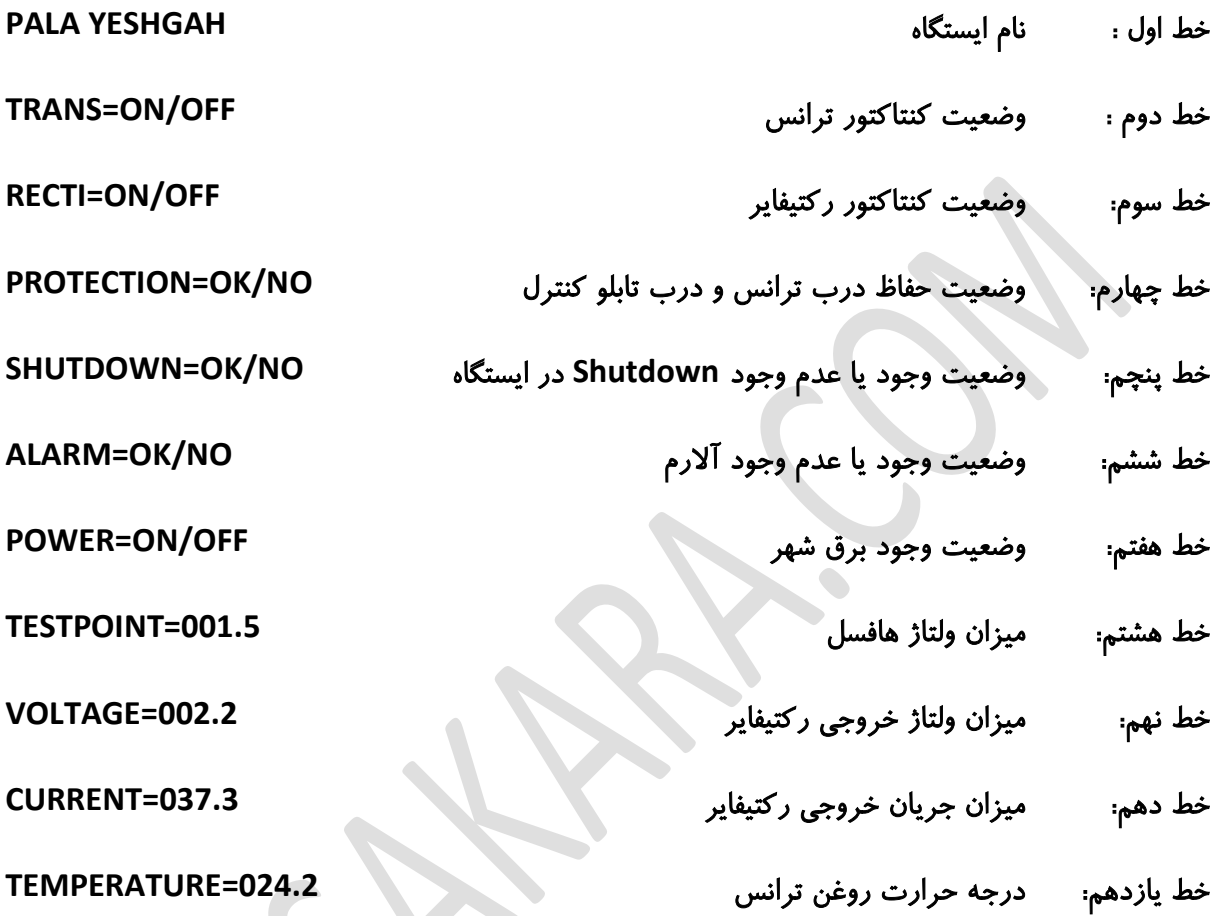

## **ارسال فرامین اجرایی بوسیله SMS به ایستگاهها**

کدهای ارسالی از **2** قسمت تشکیل شده است چهار رقم اول **Password** و ارقام بعدی دستورالعمل می باشد . در زیر **10** کد طراحی شده آمده است و بعنوان مثال رمز **REZA** در نظر گرفته شده است .

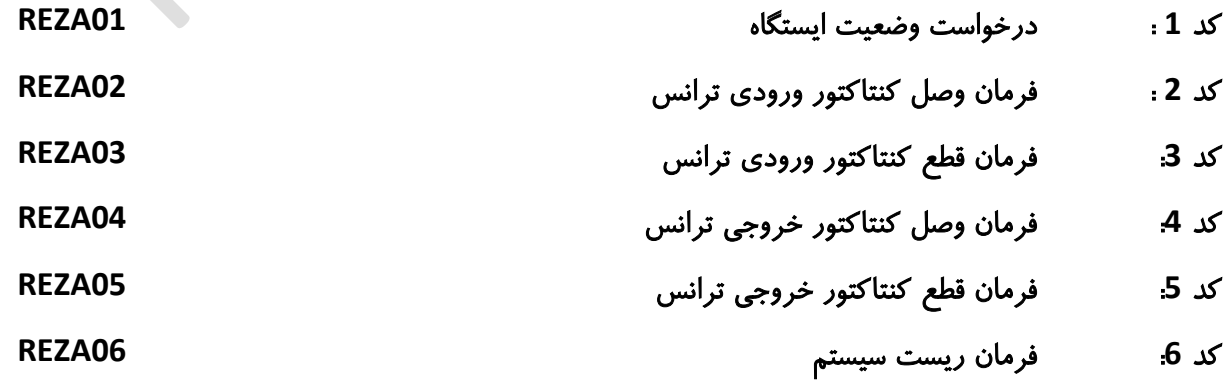

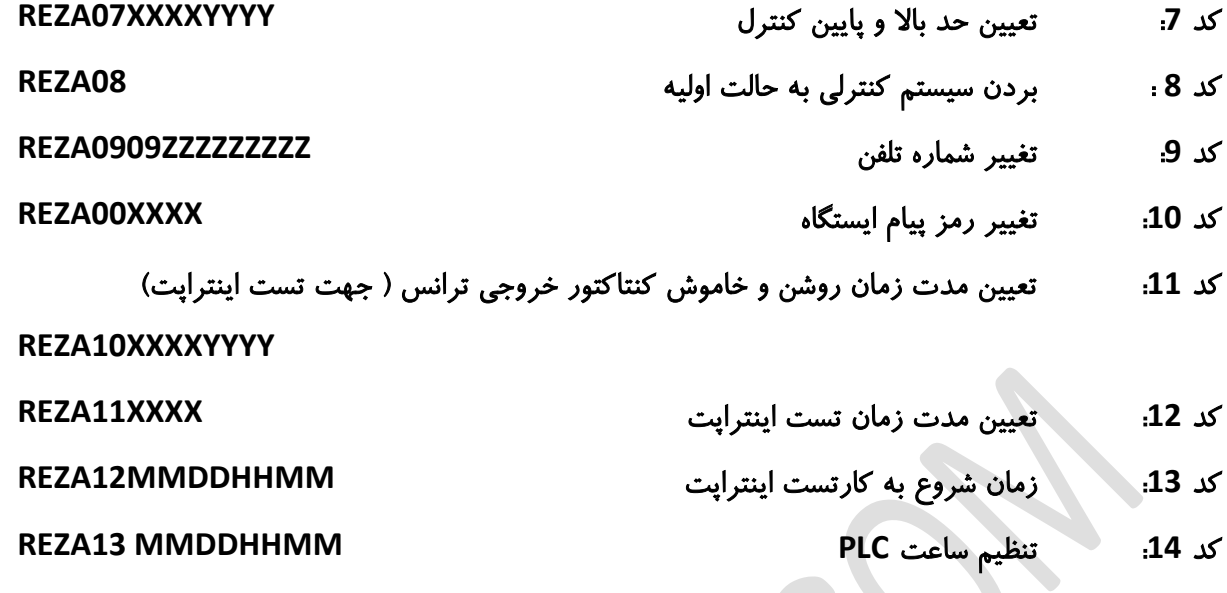

به ازای ارسال هر کد از کدهای فوق بلافاصله ( با تاخیر **5** ثانیه) سیستم کنترل پاسخ میدهد . پاسخ سیستم کنترل همیشه یکسان بوده و وضعیت خود را در یازده خط گزارش می دهد .

تذکر : یک **application** تحت اندروید با عنوان **Parsakara** طراحی شده است . که وظیفه آن مدیریت سیستم ارسال و دریافت **SMS** می باشد.

# **نرم افزار اسکادا در مرکز کنترل**

نرم افزار مانیتورینگ و اسکادای بکار رفته در مرکز کنترل **Citect** می باشد. این نرم افزار مخصوص کار اسکادا و استاندارد سازی شده برای این منظور می باشد . این نرم افزار قابلیت مانیتور و ارتباط با دهها نوع پروتکل و **plc** را دارد . در این پروژه **Citect** با درایو **TwincAT** به **PLC HOFF Beck** بعنوان سرور مرتبط شده است . قابلیتهای عمده و مهم در نرم افزار **citect** عبارتند از :

**-** ایجاد صفحات گرافیک استاندارد به منظور مدیریت پروژه

**-** ایجاد و مدیریت انوع **tag** ها بصورت **Variable-Loacal-Trend,SPC**

- **-** ایجاد و مدیریت انواع آالرمهای استاندارد شده **Digital,Analog,Timestamped**
	- **-** ارتباط به انواع **port** ها و **Devices/0I**
	- **-** قابلیت نرم افزار نویسی به زبان **C** در محیط **Cicode**
	- **-** قابلیت نرم افزار نویسی به زبان **Basic** در محیط **CitectVBA**
		- **-** ایجاد انواع **Trend** ها جهت بررسی و تحلیل آماری **tag** ها
			- **-** ایجاد انواع **Report** جهت گزارش گیری از سیستم
	- **-** ایجاد انواع **User** جهت دسترسی طبقه بندی شده به اطالعات سیستم
		- **-** ایجاد ارتباط با انواع پایگاههای داده جهت به اشتراک گذاری داده

در این پروژه برای دسترسی به امکانات طراحی شده اسکادا صفحات گرافیکی مختلف طراحی شده است .

### **معرفی صفحات اسکادا**

#### **-1** صفحه **Mainpage**

این صفحه بعنوان صفحه اصلی پروژه تعریف شده است . این صفحه تمام امکانات طراحی شده را دراختیار

کاربر قرار می دهد .

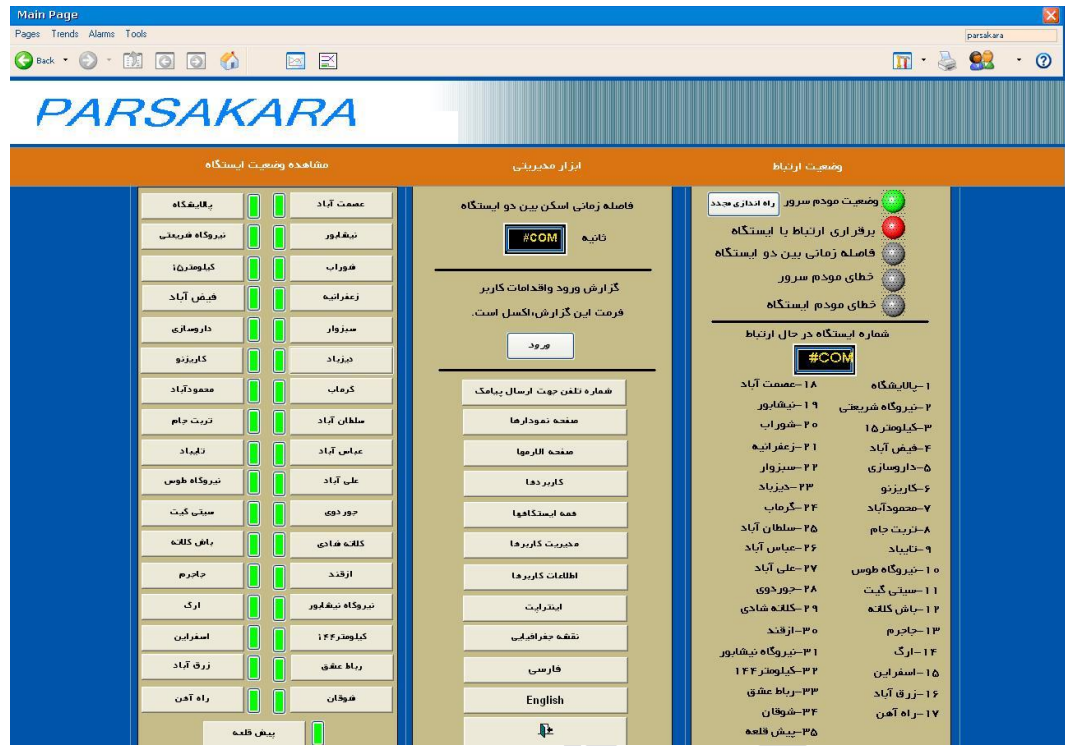

#### **Station Status** صفحه **-2**

این صفحه در حقیقت از تعدادی صفحه فرعی تشکیل شده است . هر صفحه مخصوص یک ایستگاه حفاظت کاتدیک می باشد .در صفحه مخصوص هر ایستگاه تمام پارامترهای موجود در هر ایستگاه قابل مشاهده می باشد . از این صفحه می توان به هر ایستگاه مرتبط شد و اطالعات را بین سرور و ایستگاه مبادله نمود.

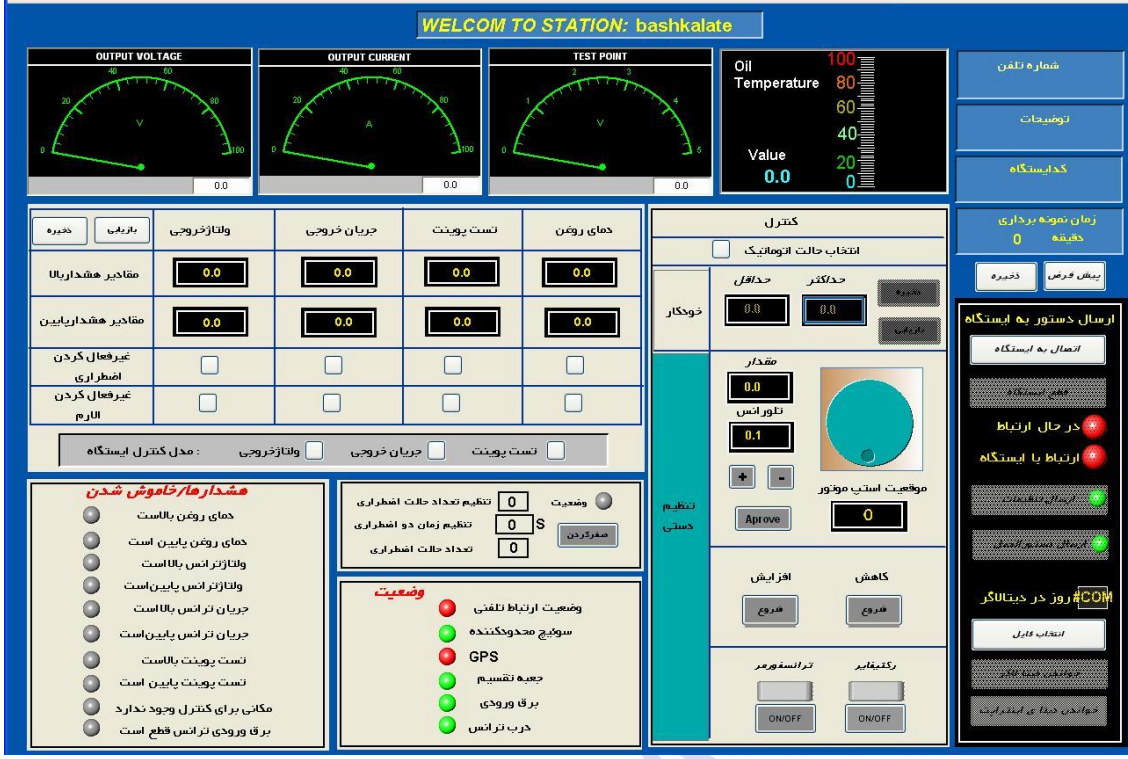

# **All Station** صفحه **-3**

این صفحه آخرین وضعیت تمام ایستگاهها را نشان می دهد . می توان در یک صفحه و بطور یکجا وضعیت

ارتباطی و وجود آالرم و وضعیت برق در هر ایستگاه را مشاهده نمود.

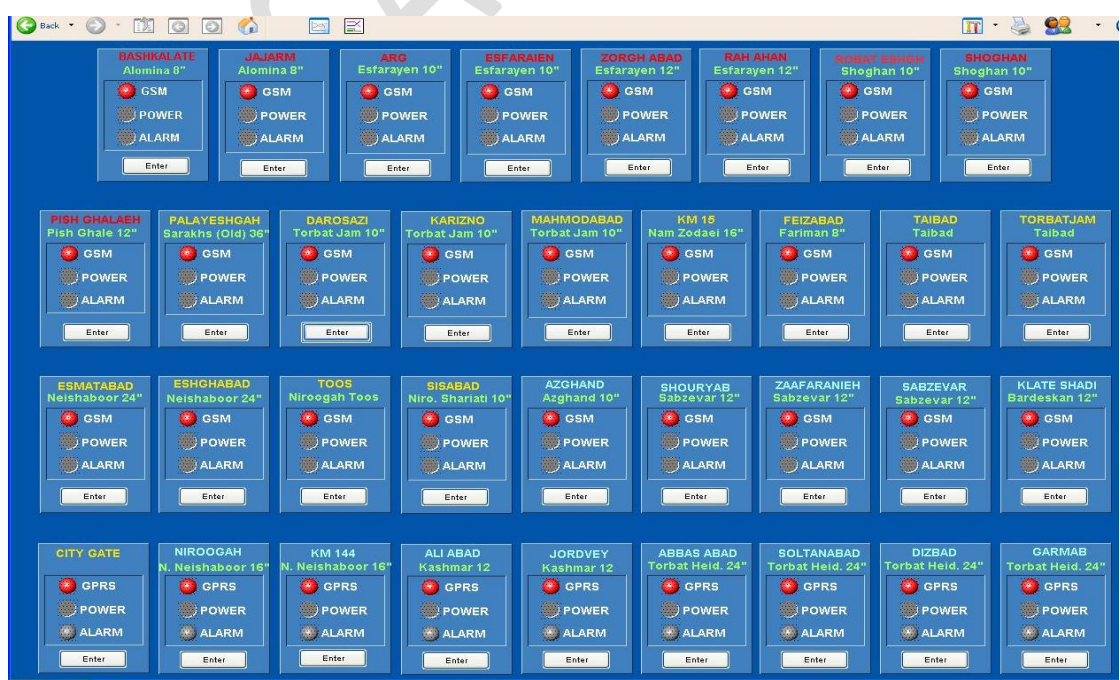

**-4** صفحه **Interrupt**

در این صفحه می توان تنظیمات مربوط به اینتراپت ایستگاهها را برنامه ریزی و ارسال نمود . ساعت و تاریخ

شروع اینتراپت **–** زمان قطع و وصل ترانس و مسائل مربوط در این صفحه قابل برنامه ریزی است .

- **User manage** صفحه **-5**
- در این صفحه کاربرهای مجاز با سطح دسترسی مشخص تعریف می شوند . کاربرها با رمز عبور می توانند به ایستگاههای مورد نظر دسترسی یافته و تنظیمات مخصوص را انجام دهند .

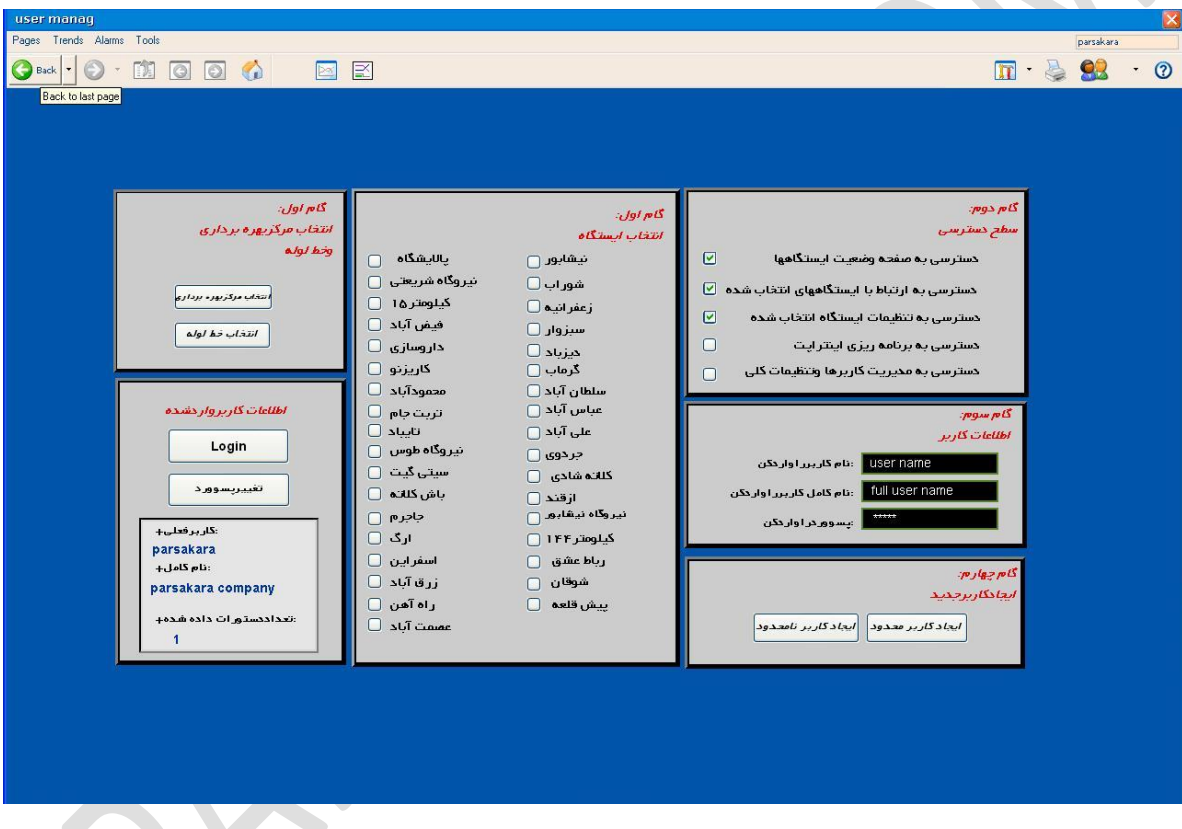

**User Information** صفحه **-6**

در این صفحه مشخص می شود چه کاربرهایی تعریف شده اند و این کاربرها مجاز به دسترسی به کدام ایستگاهها و کدام اطالعات هستند.

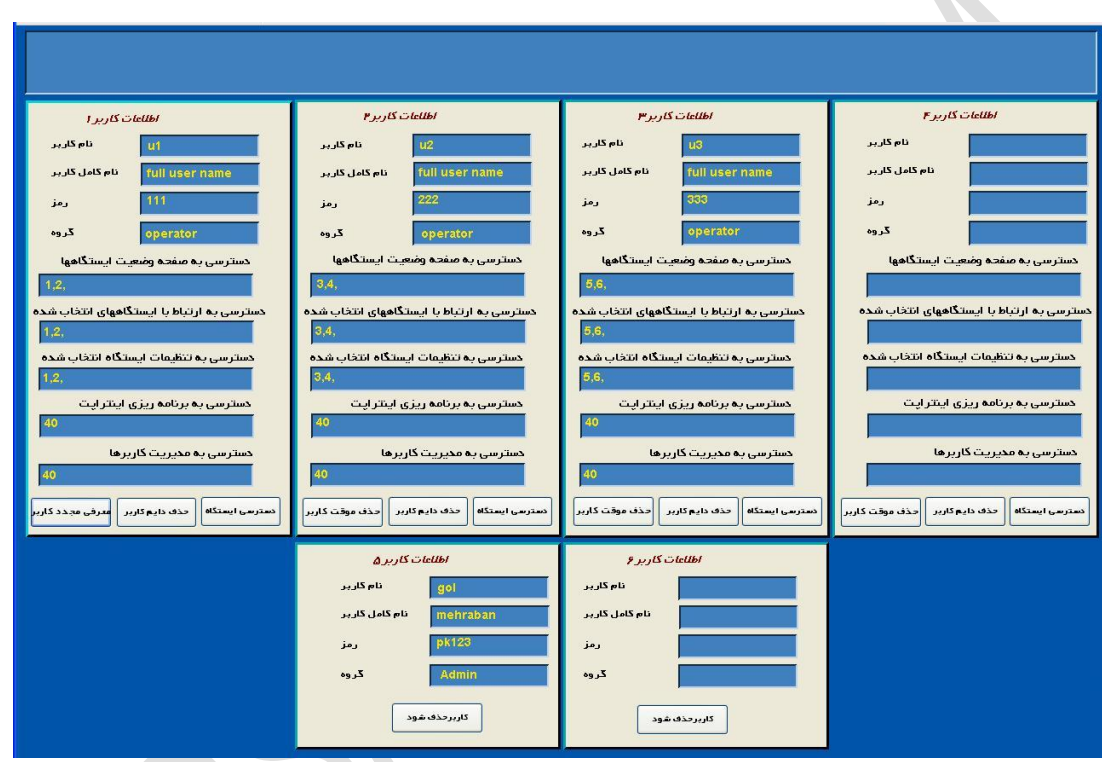

#### **-7** صفحه **Trend**

برای هر ایستگاه **4** نمودار ولتاژ ترانس **–** جریان ترانس- ولتاژ تست پونیت و درجه حرارت روغن ترانس تعریف شده است . در این صفحه می توان به نمودارهای چهارگانه هر ایستگاه دسترسی پیدا نمود.

#### **-8** صفحه **Alarm**

برای هر ایستگاه **11** آالرم تعریف شده است . هر ایستگاه اگر آالرمی داشته باشد باذکر ساعت و تاریخ در جدول آلارمها قابل مشاهده است .

#### **-9** صفحه **GIS**

در این صفحه نقشه جغرافیایی موقعیت ایستگاهها قابل مشاهده است . وضعیت ایستگاهها و اطالعات مربوط به آن از این صفحه نیز قابل دسترسی است .

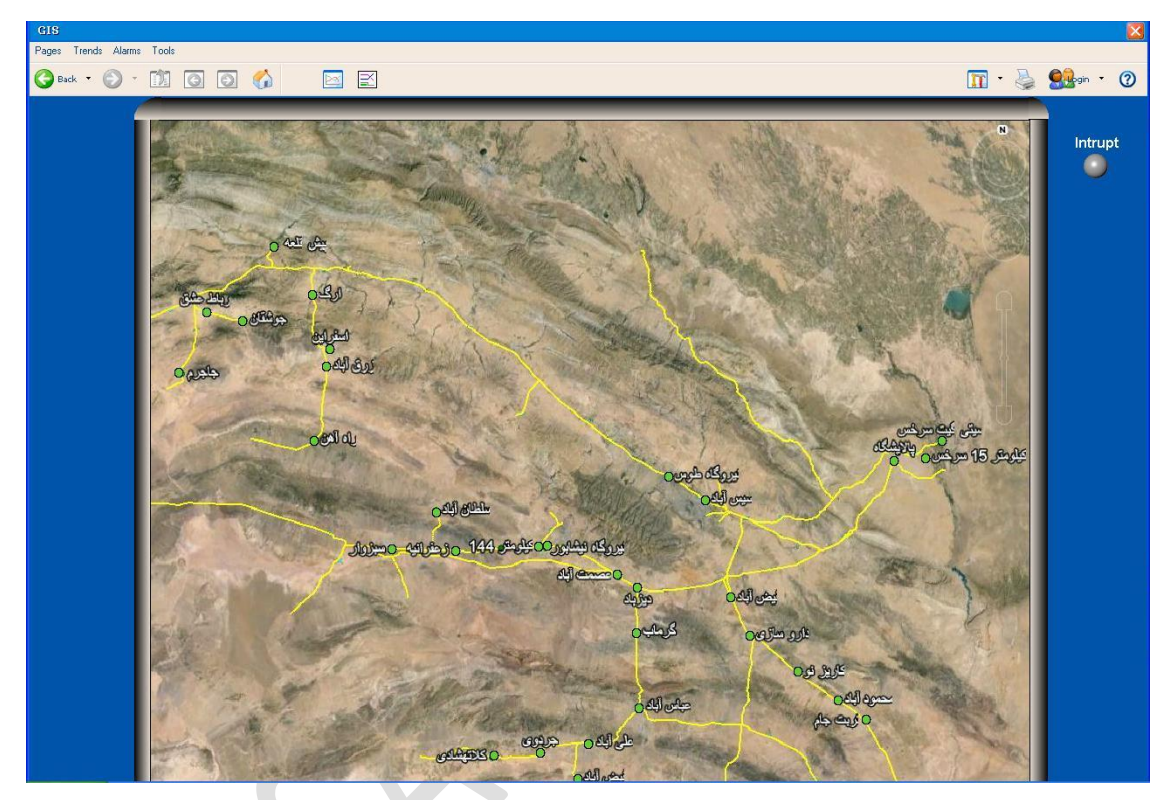

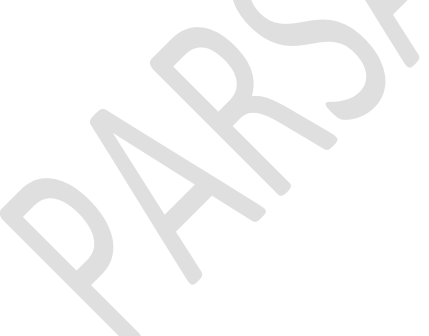

#### **-10**صفحه **admin**

در این صفحه اطالعات مربوط به نرم افزار و کامپیوتر قابل مشاهده است . از این صفحه می توان بعضی از نرم افزارهای عموی را فراخوانی نمود .

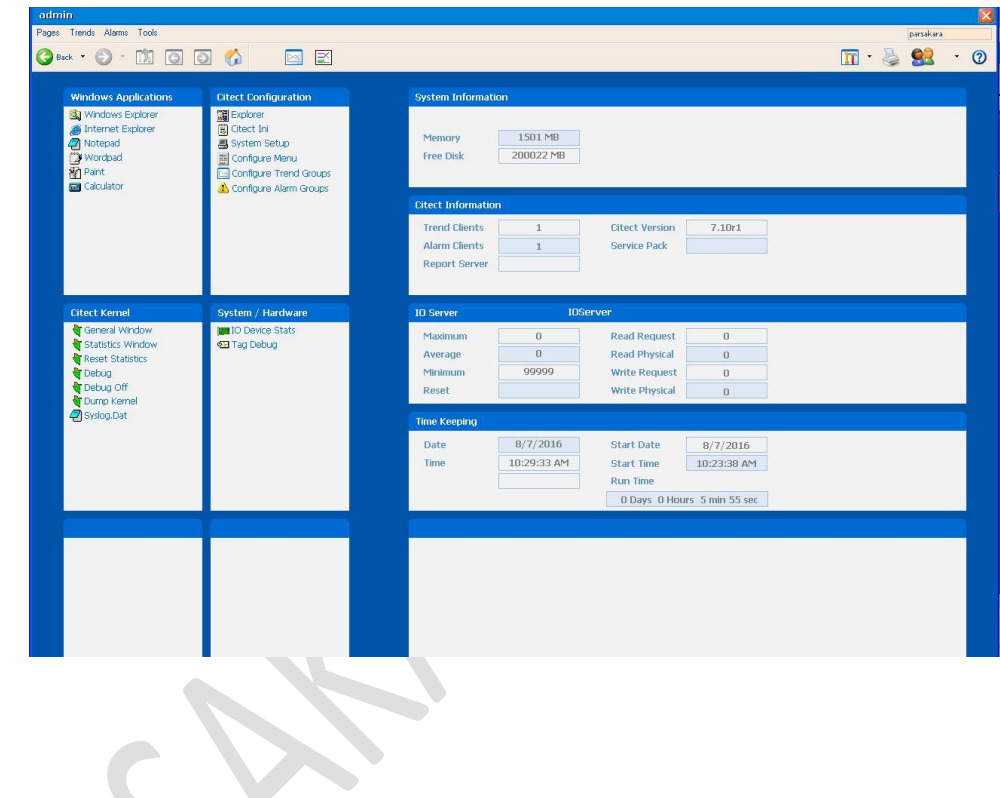

#### **وظایف سیستم اسکادا**

وظایف کلی که سیستم اسکادا طی صفحات فوق انجام می دهد بشرح زیر می باشد :

-**1** در صفحه اصلی با دادن نام هر ایستگاه می توان مشخصات اصلی ایستگاه را دید که شامل موارد زیر می شود :

کد ایستگاه

نام ایستگاه

شماره تلفن یا **IP** ایستگاه

مشخصات ایستگاه

موقعیت جغرافیایی ایستگاه

-**2** سطح دسترسی برای کاربران قابل تعریف است . بطوریکه هر کاربر با کلمه عبور مخصوص خود می تواند به محدوده خود وارد شود و اطالعات آن ایستگاه را مشاهده و یا تغییر دهد .

- در این صفحه اطالعات اصلی شامل ولتاژ نقطه تست ) **Point Test** )، ولتاژ خروجی ، جریان خروجی ، میزان دمای روغن ، میزان کنترل خروجی ترانس ، وضعیت آالرم **Shutdown** و ... قابل مشاهده است.

-**3** قابلیت**Down Shut** سیستم یعنی خاموش و روشن کردن رکتیفایر و ترانسفورمر وجود دارد.

-**4** وقتی به یک ایستگاه خاص وصل شدیم مشخصات کلی ایستگاه به ترتیب زیر قابل رویت است :

**الف ( پارامترها :** 

وضعیت پارامترهای موجود در هر ایستگاه مونیتور می شود . این پارامترها عبارتند از : ولتاژ **DC** خروجی ترانس **–** جریان **DC** خروجی ترانس- ولتاژ نقطه تست و وضعیت شاخص های برق شامل قطع و وصل برق ورودی **–** قطع و وصل برق کنتور و فاز **–** درجه حرارت روغن ترانس **–** وضعیت **GPS**- وجود آالرم و ...

**ب ( تنظیمات کنترل هوشمند :** 

در این صفحه باید تنظیمات کنترل هوشمند سیستم قابل دسترسی و تغییر می باشد ، یعنی در ابتدا بتوان این تنظیمات را **Enable** یا **Disable** کرد.

در ضمن می توان هر یک از پارامترها را انتخاب نموده و برای آن **Range** تغییرات را تنظیم کرد و تغییر داد. در ضمن اگر خواستیم آیتمی به این موارد اضافه کنیم گزینه ای برای این اضافه کردن آن وجود دارد و در نهایت می توان این تغییرات را **Save** کرد و در نهایت تغییرات ایجاد شده را مشاهده کرد.

## **ج ( تنظیمات اعالم آالرم :**

در این صفحه تنظیمات آالرم هر ایستگاه قابل دسترسی و تغییر می باشد یعنی در ابتدا سیستم اعالم آالرم هر ایستگاه را **Enable** یا **Disable** کرد. برای هر پارامتر ) ولتاژ و جریان ( میزان حداکثر و حداقلی برای اعالم آالرم تعیین می گردد که در صورت عبور از این حدود آالرم اعالم می گردد. برای هر پارامتر این سیستم اعالم آالرم بطور مجزا قابل **Enable** یا **Disable** شدن می باشد و نیز حداکثر و حداقل این مقادیر را می توان تعیین کرد

**Down Shut** سیستم هر ایستگاه نیز قابل **Enable** یا **Disable** کردن می باشد.

**د ( تنظیمات نمونه برداری اطالعات سیستم :**

در این صفحه تنظیمات مربوط به نمونه برداری اطالعات داخل سیستم وجود دارد . در این صفحه فواصل زمانی که اطالعات گرفته می شود و ذخیره می گردد قابل تنظیم و تغییر می باشد.

**هـ ( تنظیمات خاموش و روشن نمودن رکتیفایر بصورت اتوماتیک :**

در ابتدا باید گزینه ای برای **Enable** یا **Disable** کردن این مورد وجود دارد.یعنی اینکه آیا ما می خواهیم رکتیفایرها بطور اتوماتیک طی یک زمانبندی خاص خاموش و روشن شوند برنامه ریزی برای خاموش و روشن شدن اتوماتیک قابل تنظیم و تغییر می باشد یعنی زمان شروع خاموش و روشن شدن و زمان پایان آن قابل تعیین می باشد.

-**4** در **SCADA** امکان مدیریت کاربران وجود دارد یعنی با انتخاب گزینه مورد نظر امکان وارد کردن نام کاربر و **Password** خاص آن و نوع کاربر و همین طور امکان دسترسی به صفحات مختلف و اطالعات مختلف هر ایستگاه لحاظ شده است و همچنین امکان تغییر هر کدام از این تنظیمات وجود دارد.

## **گزارش وضعیت ایستگاه**

در سیستم **SCADA** امکان دریافت گزارش از هر کدام از پارامترهای ولتاژ و جریان و ... وجود دارد. )**Trend** ) بصورتی که هم بتوان بازه زمانی دلخواه را بر اساس ساعت و روز تعیین نمود و هم آن را بصورت نمودار گرافیکی مشاهده کرد که قابلیت پرینت گرفتن آن چه بصورت نموداری و چه بصورت جدولی وجود دارد.

# **گزارش وضعیت کاربران**

سیستم **SCADA** امکان مشاهده وضعیت کاربران را اینکه چه کاربری در چه تاریخی از کدام ایستگاه ها بازدید کرده را به ما می دهد. در **SCADA** وضعیت ورود کاربران و نوع کار آنها با ایستگاه ها را به تفکیک تاریخ و نوع کار کاربران مشاهده و دریافت می کنیم.

# **گزارش وضعیت آالرم ها**

در **SCADA** می توانیم وضعیت آالرم های موجود در یک ایستگاه را به تفکیک فاصله زمانی مشخص و نیز نوع آالرم ایجاد شده مشاهده کنیم. یعنی اینکه در تاریخ مشخص و ساعت مشخص چه نوع آالرمی در یک ایستگاه به وجود آمده و می توان از این گزارش پرینت دریافت کرد.

#### **GIS**

قابلیت نمایش موقعیت ایستگاه ها و همچنین نمایش آخرین وضعیت ایستگاه ها بطور همزمان )روشن بودن ایستگاه ، خاموش بودن ایستگاه ، آالرم داشتن ایستگاه ( بر روی نقشه های **GIS** وجود دارد.